#### **Program all your radios with:**

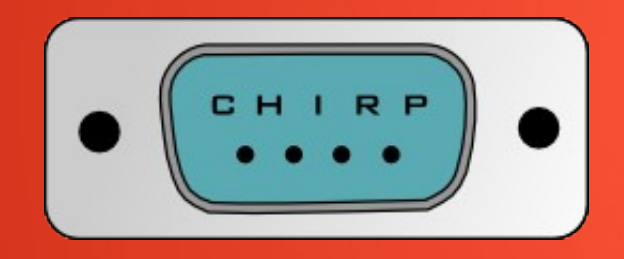

**Dan Smith, KK7DS – SeaPac 2013**

# **Outline**

- What is CHIRP?
- How is it created?
- What can it do?
- Who is involved?
- How does it work?
- How can I help?

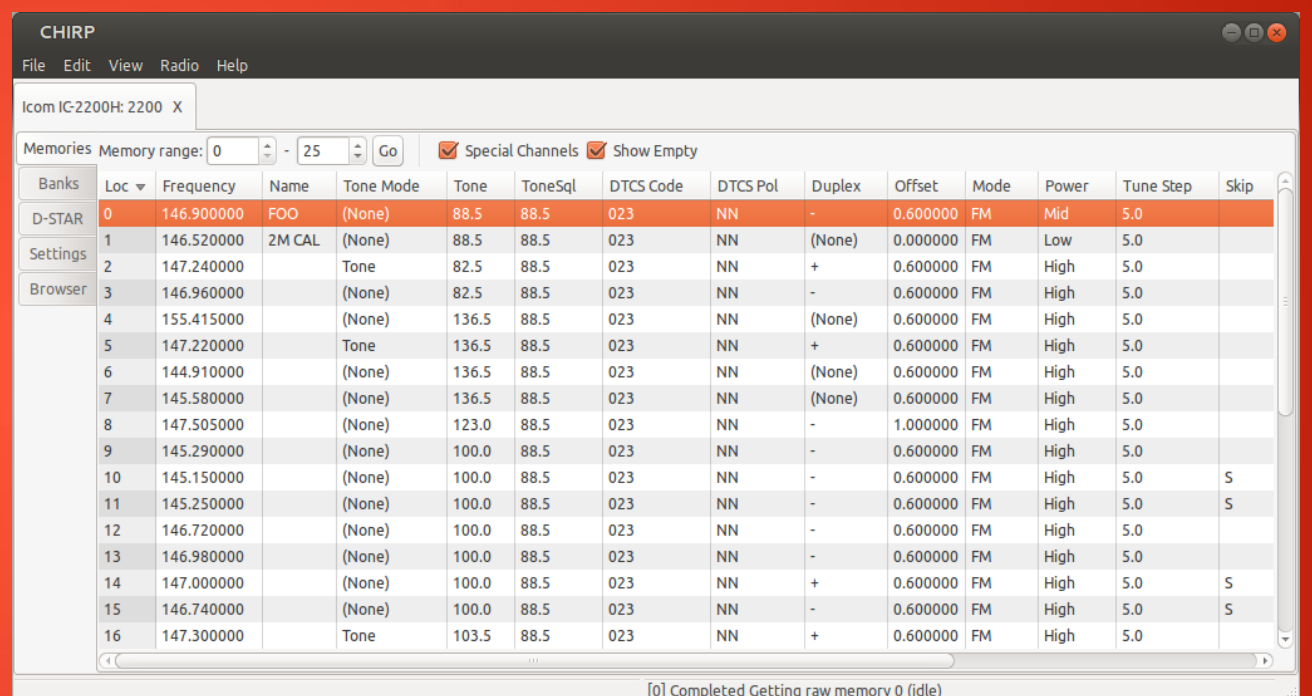

### **What is CHIRP?**

- Cross-platform, cross-radio programming tool
- Focused on sharing memories between radios
- Support for general settings on some radios
- Fully reverse-engineered (no help from OEMs)
- Support for 85+ models across 13 vendors
- Used by thousands around the world
- Free to use and Open Source

### **Supported Models**

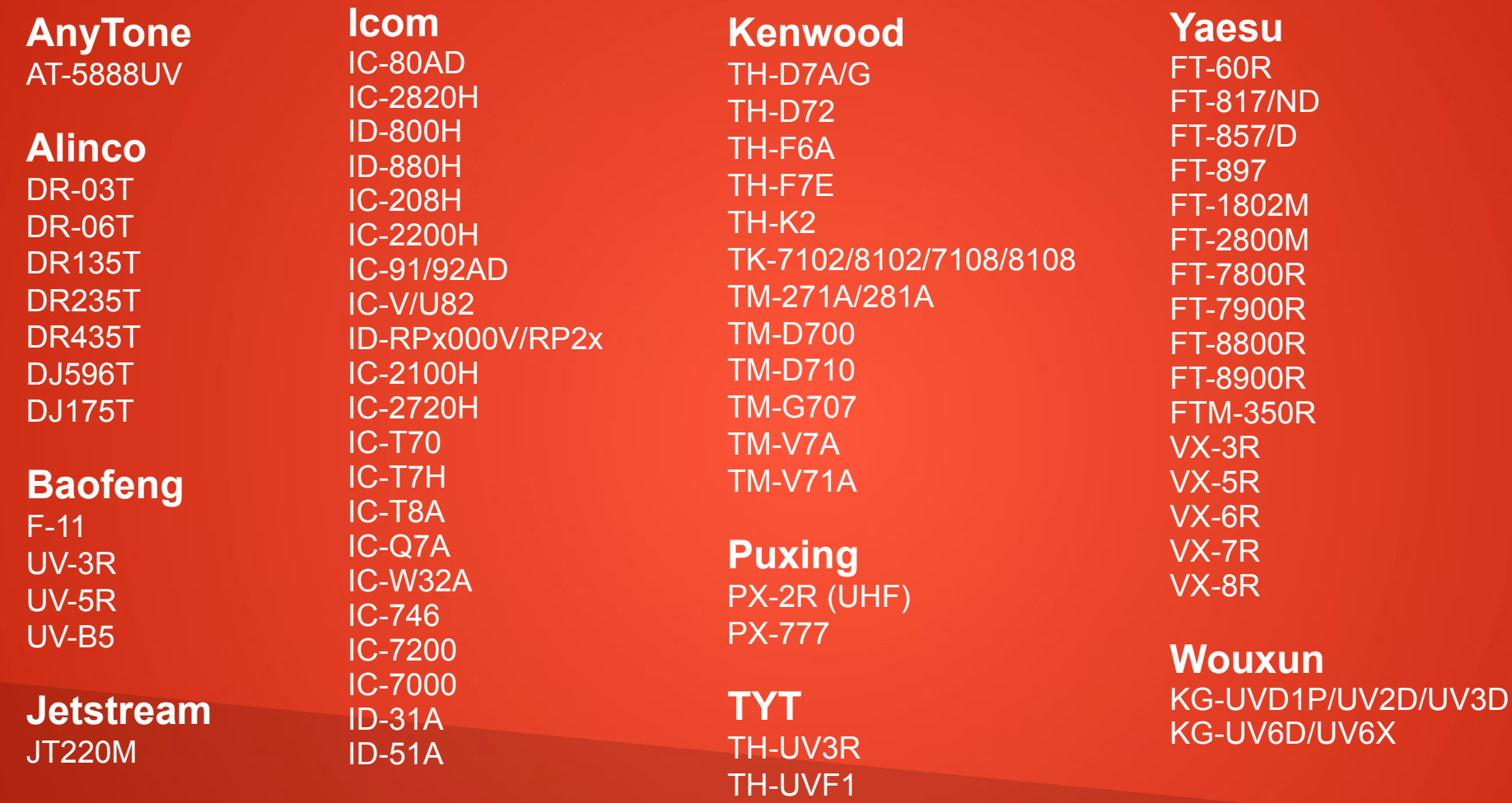

### **File Formats and Data Sources**

- Comma Separated Values (.csv)
- CSV generated by RT Systems
- EVE for Yaesu VX-5
- Kenwood HMK format
- Kenwood commercial ITM format
- Icom Data Files (.icf)
- ARRL TravelPlus (.tpe)
- VX5 Commander Files (.vx5)
- VX7 Commander Files (.vx7)
- RadioReference
- RepeaterBook
- przemienniki.net
- RFinder

### **How is it created?**

- Completely reverse-engineered (no help from OEMs)
- Steps to add a new model:
	- Sniff, decode, and re-implement the cloning protocol
	- Download an image of the radio's memory
	- Change something in the radio and download another
	- Attempt to determine which bits changed
	- Wash, rinse, repeat

### **Decoding A Radio's Memory (Icom IC-2200H)**

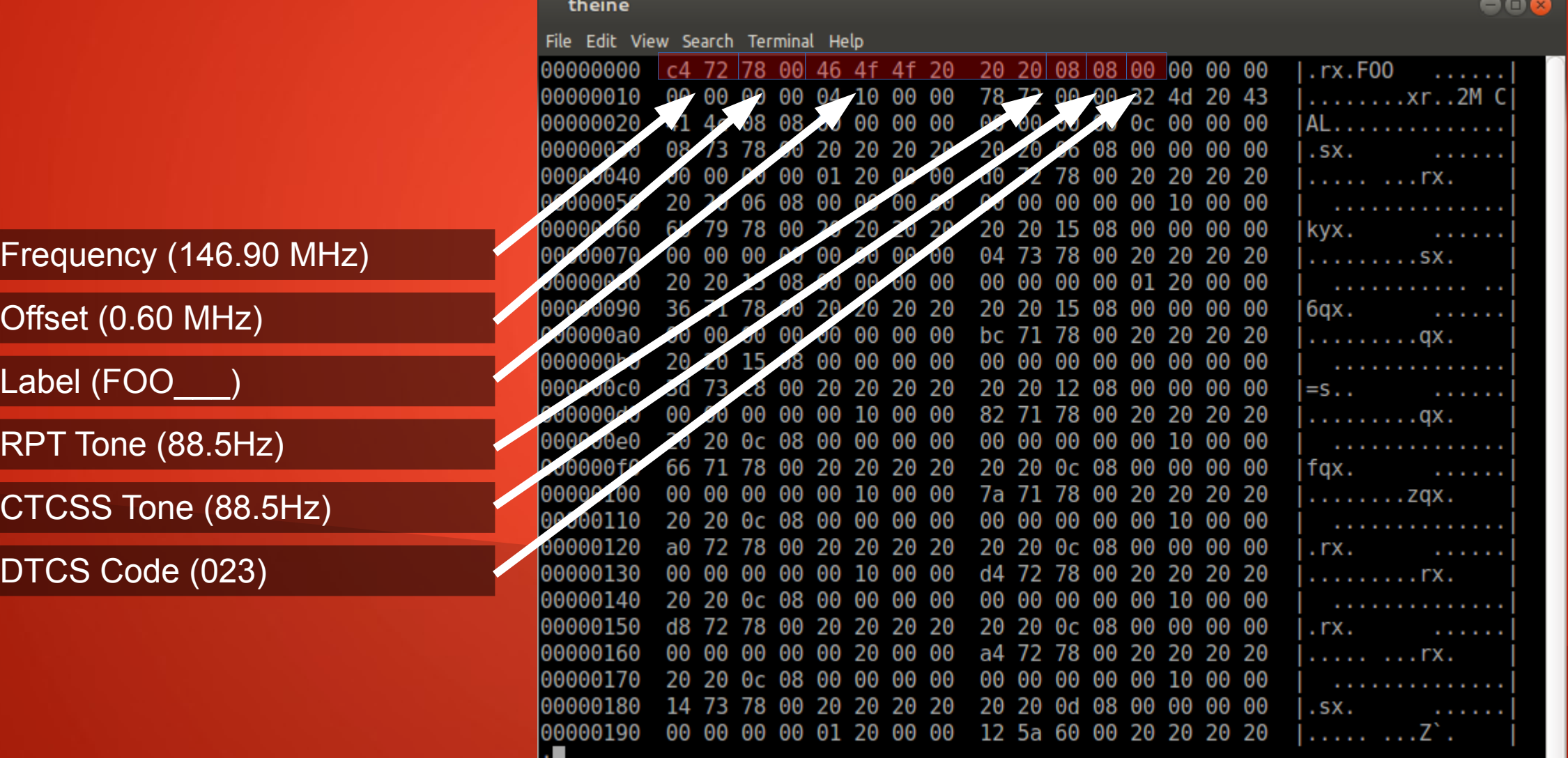

п.

## **What can it do?**

- Download, upload, and edit your Radio's memories
- Exchange memories between different radios
- Import from and Export to various interchange formats
- Dynamically query various online databases
- Expand the band limits on some radios
- Help you:
	- Save money on hardware, OSes, and proprietary software
	- Program all your (or your group's) radios with the same plan

# **Who is involved?**

- Primary (active at time of writing) developers:
	- Dan Smith KK7DS
	- Tom Hayward KD7LXL
	- Marco Filippi IZ5FSA
	- Jim Unroe KC9HI
- Patches from 24 contributors
- Thousands of users across the globe
- A mailing list with 1000+ subscribers

### **How does it work?**

- Single radio programming workflow
	- Download an image from the radio
	- Make some changes
	- Upload it back to the radio
- Cloning dissimilar radios
	- Download from Radio A, save as an image file
	- Download from Radio B
	- Import Radio A's image file into Radio B
	- Upload back to Radio B

## **How does it work?**

- Querying online databases
	- Download (or open) an image of the radio
	- Choose the query source in the menu
	- Copy and Paste between the query tab and the radio
	- Upload back to the radio
- Exporting to CSV for external editing
	- Download (or open) an image of the radio
	- Export to CSV in the menu
	- Edit externally with a spreadsheet application
	- Import from CSV in the menu, upload back to radio

# **How can I help?**

- Get it: http://chirp.danplanet.com
- Spread the word!
- Use it, provide feedback, register bugs
- Join the mailing list and help answer questions
- Loan your radio for integration
- Equipment donations are common and appreciated
- Monetary donations help a lot

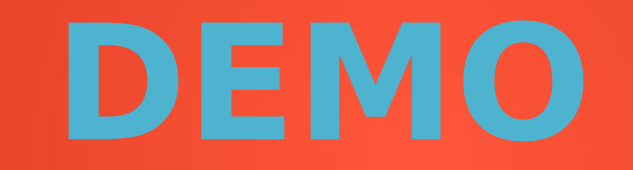